"My students and I love using the IPEVO Interactive Whiteboard! The whiteboard makes it easy for us to list ideas, draw, and create together. It's great to be able to start brainstorming together and instead of erasing the marker board, we can save what we put together and come back to it later. The kids love using the whiteboard to play math games on 'the big screen' and really helps to keep them engaged."

- Lauren Veale, Lakeview Elementary, MI, USA

"I am an art teacher and I use this amazing product (i.e. IS-01 Interactive Whiteboard System) to make my projector images come to life. I can click through powerpoint presentations easily, mark artworks, and draw on images when I am giving presentations. My students can do the same things when they are giving presentations. They call it the 'Magic Wand'."

- Casey Kirk, Taylor Mill Elementary, KY, USA

"It(i.e. IS-01 Interactive Whiteboard System) has enabled us to turn a wall into an interactive white board. We can now take children into another room and still have the full resources of a whiteboard."

- Paul Morton, St Joseph's RC Primary School, UK

66 My first graders LOVE our Point 2 View Document Camera! We use it for modeling lessons, taking a closer look at manipulatives, breaking down step by step directions, and for students to share their work and receive immediate feedback from the group. 39

- Lauren Glaser, Dryden Elementary, IL, USA

"The IPEVO P2V USB Document Camera has been a fabulous asset for my Kindergarten classroom! It has afforded me the opportunity to create more engaging and enriching language experiences for my ELL students. All of the students are able to view the items that we are speaking about in class, so the opportunity for comprehending the concepts is greatly increased! It makes those very important 'teachable moments' even more valuable! \*\*?

- Laurel Rodriguez, IWES-Danforth, IL, USA

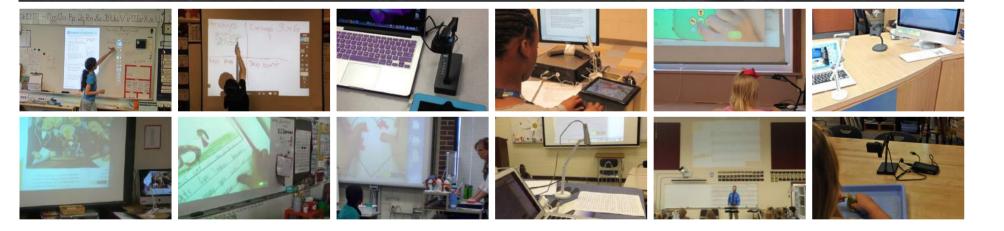

# Simple, Powerful, Affordable.

IPEVO is a whole new approach to classroom technology. We believe that classroom technology should allow educators to do more at a lower price.

IPEVO's interactive teaching tools empower educators and teachers with radically affordable and compact technology that is simple, intuitive and flexible, so that precious time and resources can be wholly dedicated to teaching. As of December 2013, IPEVO products are used in 46,575 of all K-12 schools in America.

IPEVO, Inc. 440 N Wolfe Road, Sunnyvale, CA 94085 www.ipevo.com Tel 408-490-3085 Fax 408-516-8168 Email sales-america@ipevo.com ©2015 IPEVO Inc. All rights reserved. IPEVO and the IPEVO logo are owned by IPEVO Inc. All other trademarks are the property of their respective owners.

2015-2016

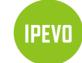

# **Products & Accessories Catalog**

★ twitter.com/ipevo
 S+ plus.google.com/+ipevo

www.ipevo.com sales-america@ipevo.com IPEVO, Inc. 440 N Wolfe Road, Sunnyvale, CA 94085 Tel 408-490-3085 | Fax 408-516-8168

**Design For Learning** 

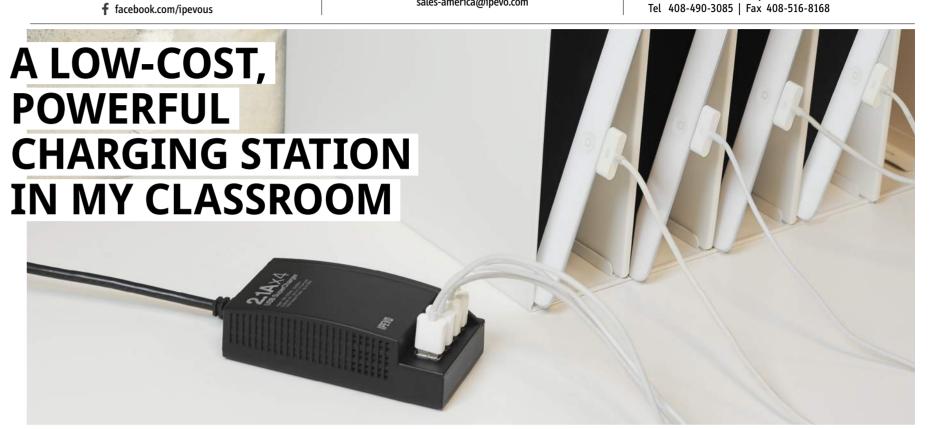

# **USB SuperCharger - Charge 4 iPads At Once**

No charging cart? No problem. With the \$59 USB SuperCharger, you can make your own iPad charging station using existing shelf or storage. USB SuperCharger provides a low cost smarter solution for charging multiple iPads at school.

The USB SuperCharger is a flexible, space-saving solution to charge up your iPad Classroom, allowing you to charge four iPads at the same time using only one wall socket. Instead of having 4 cords hanging to a wall socket, SuperCharger helps routing the cords to a designated area where you can keep them organized. And the best part is that each iPad charges just as fast as it would with the standard Apple charger.

Please turn to page 11

#### Without USB SuperCharger

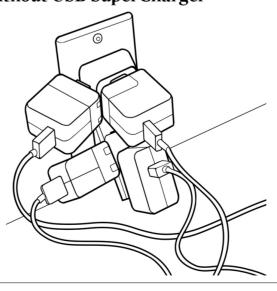

#### With USB SuperCharger

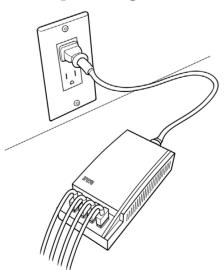

# **USB SuperCharger in Action**

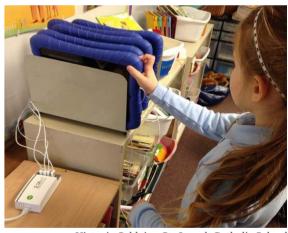

Victoria Schleier, St. Joseph Catholic Scho

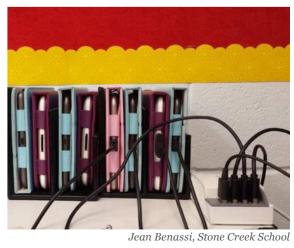

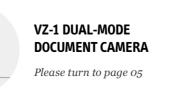

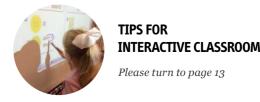

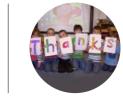

WISHPOOL— HAVE YOU MAKE A WISH YET? Please turn to page 19

#### ACCESSORIES FOR IS-01 INTERACTIVE WHITEBOARD SYSTEM

# The \$149 Interactive Whiteboard

**IS-01 Interactive Whiteboard System** 

www.ipevo.com/is-01 Model #5-866-1-08-00 \$ 149

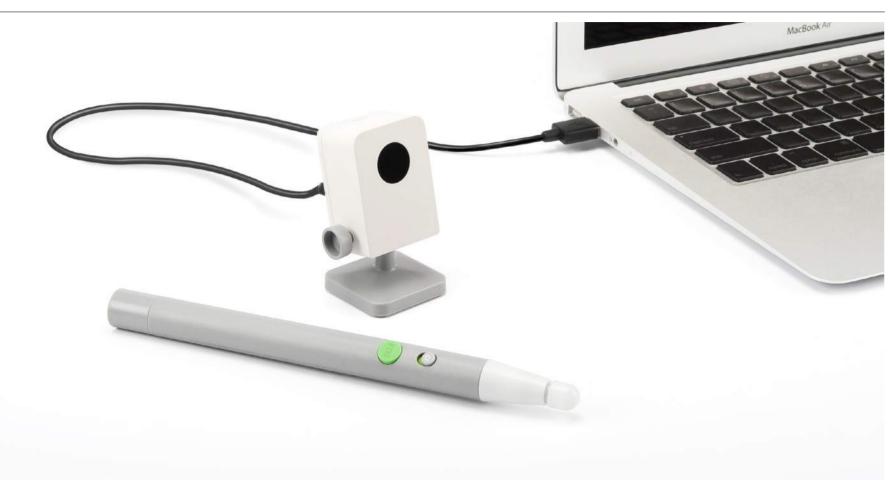

#### No Whiteboard? No Problem.

The Interactive Whiteboard System, or IS-01, transforms most any flat surface into an interactive whiteboard. Pair IS-01 with a computer and projector, and in just a few simple steps you can draw and annotate on a projected "board" large enough for the entire class — up to 100"! Your drawings, gestures and highlights will all appear on the live image in real time. IS-01 is even compatible with a wide variety of software programs, meaning you'll be able to control what's on screen, just as if you were at the computer. With its teacher-friendly operation and ease of use. IS-01 is sure to become a favorite in your classroom.

#### **Use Any Projector**

Because the sensor simply tracks the position of the pen, you can use any make and model of projector. If you have a projected image that fits the customizable 40" - 100" board area, you have an interactive whiteboard.

#### The Anywhere Classroom

Turn any flat surface into your teaching space. As long as your projector can project onto the area and it's between 40" and 100" measured diagonally, ISo₁ will go to work for you — or for your students when it's their turn at the board.

#### Draw, Annotate, and Interact

Direct focus and give proper emphasis to whatever your projector's showing from your computer including software programs. And because the pen's tip sensor and button act as mouse clicks, you can also control software with just the pen.

#### **Invigorate Your Lessons with IPEVO Annotator**

The included IPEVO Annotator software can be used in combination with any other application. Draw, write and annotate onto images on the screen using an intuitive drawing toolkit. Or, create a blank whiteboard to turn your projector screen into a true interactive whiteboard.

# USB Plug-And-Play Compatible, Setup in

IS-01 is USB plug-and-play compatible. Install the software, plug the sensor cam in, and spend less than a minute calibrating the board for accuracy. That's all there is to it, and that's also why IS-01 is so easy to swap between rooms.

#### **SPECIFICATIONS**

#### SENSOR CAM

- · Effective Board Area: 40" 100"
- · Effective Distance: About 3.7' 13.1' (112 cm - 400 cm)
- · Interface: Micro USB
- · Dimensions (W x H x D): 1.9" x 1.6" x 3" (48 x 40.4 x 75.8 mm)
- Micro USB Cable Length: 6.56ft (200 cm)
- · Weight: 2.5oz (72.5 g)

#### **INTERACTIVE PEN**

- · Pen Trigger: Tip Sensor or Button Press
- · Battery Type: AAA Battery x 2 pcs
- · Dimensions: 7.9"(200mm)/ Φ 0.6"(16mm)
- · Weight: 0.85oz (24 g)

#### DOWNLOAD AND **INSTALL SOFTWARE**

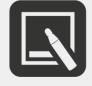

IPEVO Annotator for PC and Mac

#### **ACCESSORIES**

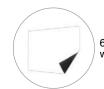

60" Projection Screen

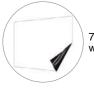

70" Projection Screen

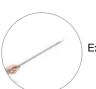

Extension Wand

## **Projection Screen with Magnetic Backing** for IS-01 IWB System

Available in Two Sizes: 60-Inch and 70-Inch

www.ipevo.com/projection\_screen

Model #5-138-1-8006

#### Perfect Companion to IS-01 Interactive Whiteboard System.

The Projection Screen with Magnetic Backing is a high-quality, nonadhesive sheet which turns any flat surface into a whiteboard projection screen. With nohassle magnetic backing, the screen can be affixed to an existing whiteboard or to any magnetic surface.

Unlike standard whiteboards, the Projection Screen's unique surface material can effectively reduce the harmful glare. Use dry erase markers just as you would with a traditional whiteboard. Perfect companion to the IPEVO IS-01 Interactive Whiteboard System. Choose from two sizes: 60" (great for shorter elementary school learners); or 70" (designed for students in middle school, high school and

Note: The Projection Screen with Magnetic Backing is an accessory for the IS-01 Interactive Whiteboard System, which is sold separately.

35.2" x 47.2" (60"), 43.3" x 57.9" (70")

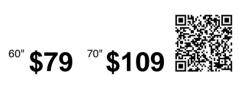

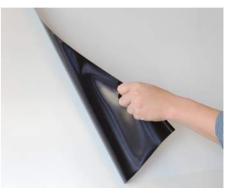

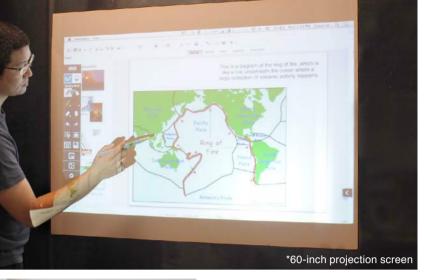

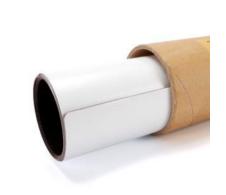

## **Extension Wand for IS-01 IWB System**

www.ipevo.com/extension\_wand Model #5-862-3-08-00

#### Take Advantage of the Convenience and Versatility of a Longer Interactive Pen with the Extension Wand.

The Extension Wand is a special add-on accessory for IPEVO's IS-01 Interactive Whiteboard System. Effectively extends the length of the IS-01 Interactive Pen from 7.9" (20cm) to 23.8" (60.5cm). With extra length from the Extension Wand, it's useful for reaching all areas of larger and taller screen surfaces. Younger and shorter learners can use the Interactive Pen like a "magic wand" to control teaching material with a wave of their hand. The wand is connected and disconnected by a simple snap-on, snap-off action and without having to be

Note: The Extension Wand is an accessory for the IS-01 Interactive Whiteboard System, which is sold separately.

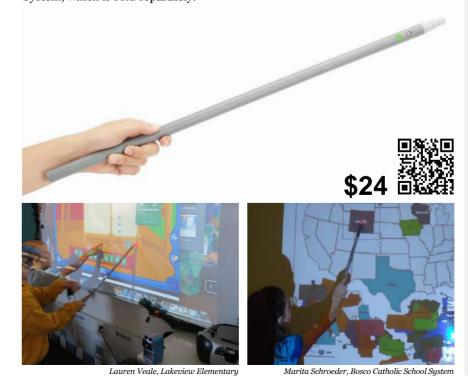

#### PORTABLE INTERACTIVE WHITEBOARD SYSTEM

#### What You Need:

1 IS-01 Interactive Whiteboard Syste

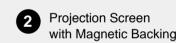

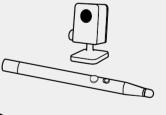

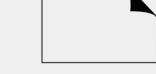

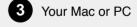

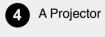

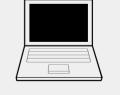

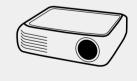

You Will Get A Portable Interactive Whiteboard.

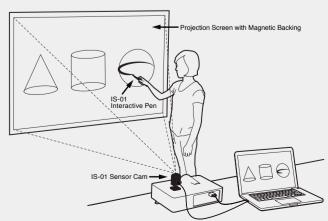

**IPEVO Design For Learning** 

# **Unleash The Full Potential** Of iPad For Education

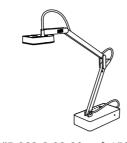

iZiggi-HD Wireless Document Camera

www.ipevo.com/iziggi Model #5-863-2-08-00 \$ 159

#### The Wireless Doc Cam for iPad.

iZiggi-HD — the document camera designed for iPad — is the next evolution in affordable doc cam technology from IPEVO. Traditional Doc Cams often need to be connected to a computer via USB. iZiggi-HD connects wirelessly to iPad and skips the computer to stream live, high-resolution images of documents, textbooks, handwritten notes, pictures, devices and 3D objects for teaching and presenting. So whether you're in the classroom, in the office, or anywhere else, iZiggi-HD is the best way to share material with iPad.

#### **Share and Present Like Never Before**

Teachers are creating new ways to learn with iPad, and now you can take that learning even further. Stream multimedia materials wirelessly to iPad to increase engagement and interaction.

#### **Stunning Real-Time HD Capture**

A 5 Megapixel CMOS sensor delivers exceptional images for fine details and small text. Achieve resolutions of up to 1600 x 1200 pixels wirelessly and an incredible 2592 x 1944 when directly connected to PC or Mac.

#### **Expand Your Teaching Horizons**

Interact with students at their desks, share artwork or essays for the class, or even take iZiggi-HD on a special field trip. For both individual and group sessions, iZiggi-HD gives you a wealth of

#### Transform iPad into an Interactive Whiteboard

With the IPEVO Whiteboard app, you can draw and annotate directly onto your images. Augment lessons and put the attention right where it belongs, all with simple touchscreen controls.

#### **Designed for Hassle-Free Capture**

Because time should be spent on your lesson, not on fiddling with the camera, iZiggi-HD makes capture easy with a multi-jointed swing arm and swiveling head.

#### PC and Mac Compatible

You can also use iZiggi-HD with your PC or Mac, either wirelessly or via wired USB connection. On your computer, IPEVO Presenter software delivers even more practical customizations and features.

- Up to 1600 x 1200 wirelessly on iPad, PC or Mac Up to 2592 x 1944 directly connected to PC or Mac

- · USB 2.0 Video Class (UVC) interface
- Max shooting area: 12.4" x 9.1" (315 x 230 mm) · LxWxH (when folded): 9.3" x 2.2" x 2.5"
- Weight: 1.25 lbs (566 g)
- USB extension cable length: 3.9ft (120 cm)
- Ports: USB 2.0 x2, RJ-45 x1

# **DOWNLOAD AND**

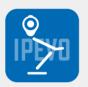

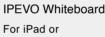

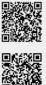

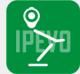

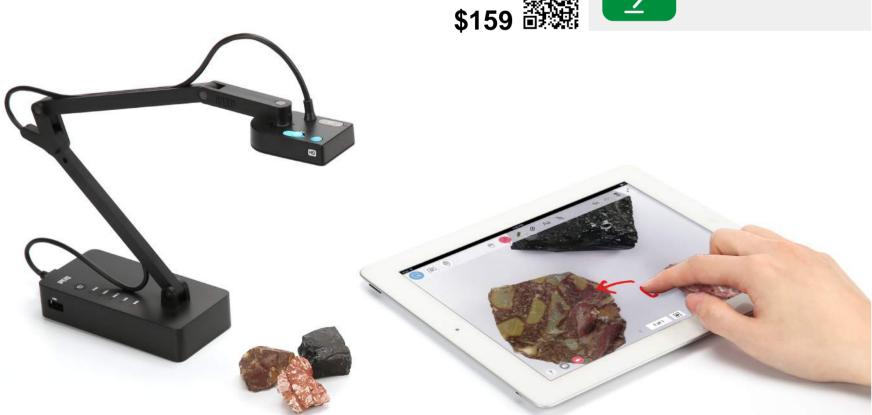

#### **ACCESSORIES**

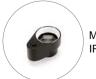

Magnifying Lens fo

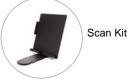

#### **SPECIFICATIONS**

- True 5.0-megapixel CMOS sensor
- Full autofocus lens
- · Up to 2.2" (5.5 cm) macro focus
- · Up to 30 fps live video capture (at 640 x 480)
- · iPad, Mac & Windows PC compatible

- Inputs: DC 5V 2A

# **INSTALL SOFTWARE**

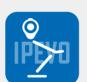

Android Tablet

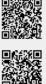

**IPEVO Presenter** For PC Mac or Chromebook

# Wirelessly

IZIGGI WIRELESS DOCUMENT CAMERA

iZiggi-HD captures all your teaching material documents, textbooks, artworks, devices and 3D objects - and wirelessly streams real-time video directly to your iPad.

**Stream** 

To iPad

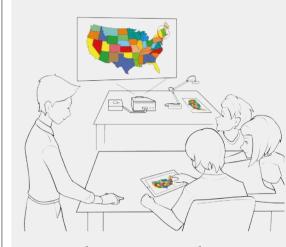

Share From Anywhere

Everyone Can Participate

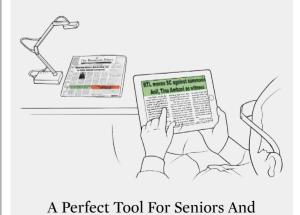

The Visually Impaired

# Turn iPad Into An **Interactive Whiteboard**

Install the free IPEVO Whiteboard app to annotate directly onto iZiggi-HD's feed with an intuitive drawing toolkit and use Apple TV Airplay to project onto the big screen.

#### Add Proper Emphasis to Lessons with IPEVO Whiteboard for iPad

Designed with educators in mind, the free IPEVO Whiteboard app for iPad allows you to draw and add text directly onto iZiggi-HD's real-time image stream. An easy-to-use touchscreen toolkit gives you the power to add emphasis, highlight important text passages, and add text boxes to clarify teaching material. In addition to live images, Whiteboard can also use blank whiteboards, iPad's realtime camera image, or a Photo Library image. These annotated "boards" can be swapped between as well as saved for future reference.

#### **Record Live Video Complete with Annotation and Audio**

1 of 1

When it comes to recording e-learning videos, blogs and tutorials involving objects on the table, your options are limited - that is, without iZiggi-HD. The IPEVO Whiteboard app can record iZiggi-HD's live video stream as well as voiceover/audio and any annotation you create. It's easy, it's integrated, and it's the best way to demonstrate 3D objects which cannot be drawn or marked upon. Don't settle for unsteady handheld camera phone video which requires additional editing to add annotation or voiceover. And don't settle for cameras and stands which can't capture at a downward angle. iZiggi-HD has everything you need to record videos in one package.

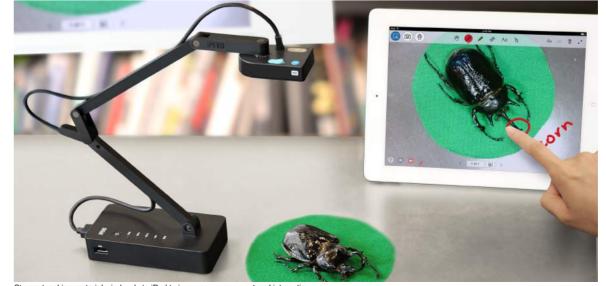

VZ-1 HD DUAL-MODE DOCUMENT CAMERA

# VGA/USB Doc Cam Delivers **Dual-Mode Versatility To Educators**

**VZ-1 HD VGA/USB Dual-Mode Document Camera** 

www.ipevo.com/vz-1 Model #5-861-2-08-00 \$ 139

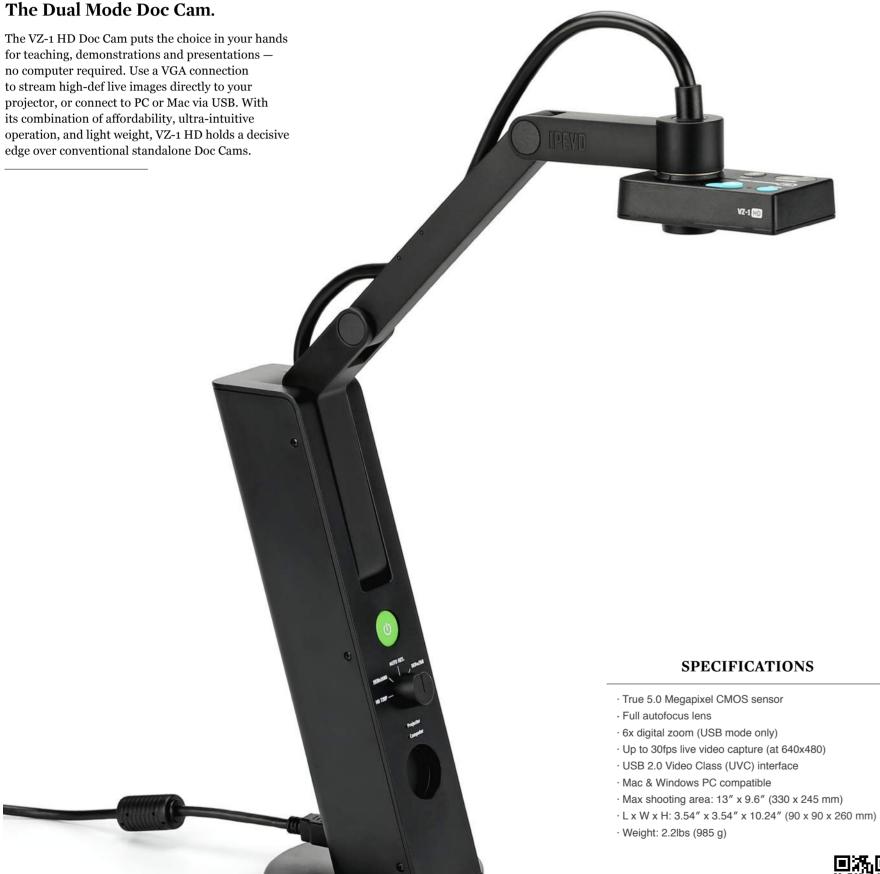

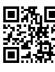

#### **ACCESSORIES**

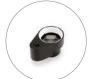

Magnifying Lens for

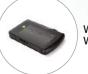

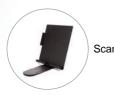

01

#### **Direct Projection Without the Clutter**

VZ-1 HD captures documents and live images and sends them directly to your projector no computer required. VZ-1 is also compatible with most TVs and monitors with a VGA input. Easily share documents, textbooks, artwork, 3D objects, and devices with digital screens.

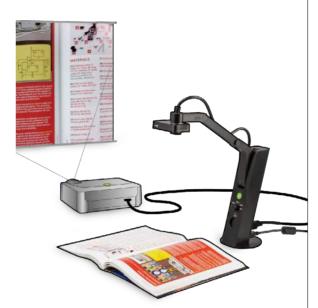

02

#### High-Def Capture, **Swing-Arm Convenience**

VZ-1 HD features a 5.0 Megapixel camera and offers a range of high-definition resolutions - up to 2592 x 1944 pixels on PC or Mac, and 1920 x 1080 pixels using VGA. And with the camera's special multi-jointed swing-arm, it's never been easier to adjust your shot and capture your subject in stunning detail.

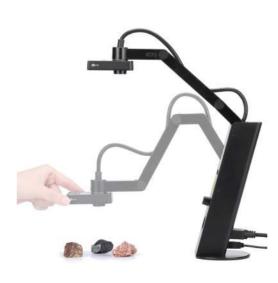

03

#### Connect to Your Computer via USB

Turn VZ-1 HD into your own personal assistant by connecting to your computer via USB. Scan tests and worksheets, capture material for demonstrations, share educational apps on iPad and much more. You can also take advantage of IPEVO Presenter software, which is packed with additional features and image customizations.

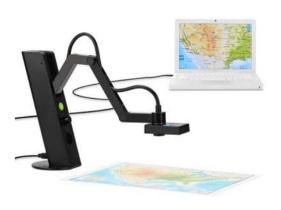

04

#### 270° Swivel Head, Perfect for **Hands-On Learning**

VZ-1 HD's multi-jointed swing-arm and swiveling head give you the freedom to place the camera anywhere you need it without the hassle of tightening knobs or otherwise locking the stand. VZ-1 HD's uncomplicated design ensures your time is spent on teaching, not on fiddling with controls.

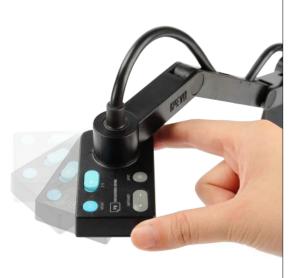

**05** 

#### Single Focus Brings iPad to Life

The Single focus mode of VZ-1 HD is ideal for demoing educational apps on the iPad. Capture hand gestures, drawing, writing, and all types of interactions without having to worry about

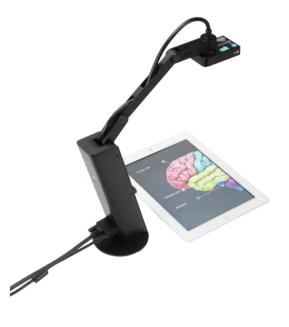

**06** 

#### **Small Footprint, Big Impact**

VZ-1's small footprint allows you to do more with a limited amount of space. Its base won't take up too much of your desk, and the unit can be folded together and transported between home and office or between classrooms.

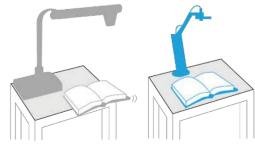

Conventional Doc Cam VS. VZ-1 Doc Cam

# The Professional-Quality USB Document Camera

#### **Ziggi-HD Document Camera**

www.ipevo.com/ziggi Model #5-849-2-08-00 \$ 94

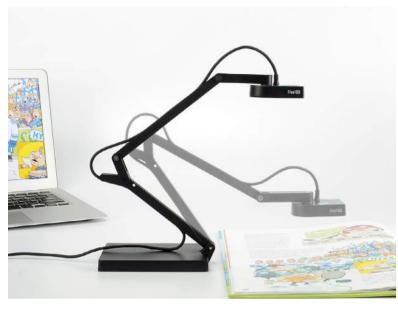

#### **Superior Real-Time Document and iDevice Capture**

Ziggi-HD captures printed material — as well as digital curriculum with iPads and other devices — for sharing with the whole class in real time via a computer and a projector. Features a variety of high-def settings up to 2592 x 1944. Its 270° swivel head and multi-jointed stand are ideal for capturing flat documents quickly, effortlessly, with perfect alignment.

- . 5.0 Megapixel camera for exceptional high-definition images
- . A variety of high-definition and standard-definition resolutions up to 2592 x 1944
- . High-resolution formats and a  $6\mbox{X}$  zoom to capture even the smallest text and other fine details
- . Multi-jointed stand and swiveling head for effortless, versatile capture
- . Built-in microphone for web conferencing, podcasting and demonstrations
- . Robust IPEVO Presenter software with a complete image capture toolkit

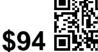

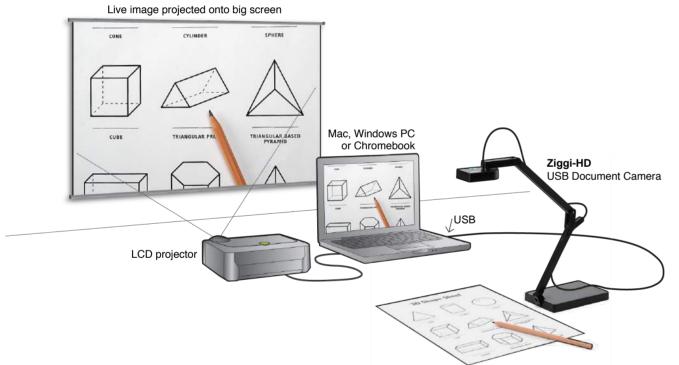

# **Height Extension Stand** for Ziggi-HD USB Document Cam

www.ipevo.com/ziggi\_stand Model #5-857-2-08-00 \$ 24

- $\cdot$  Add extra height to your Ziggi-HD document camera; capture larger documents than ever
- · Ziggi-HD becomes high enough to capture an entire A3 / tabloid-sized document (11" x 17")
- · Increased versatility capture entire docs and close-up details, all from the same height
- $\cdot$  Safe and sturdy construction keeps Ziggi-HD secure at any angle
- $\cdot$  Compact stand folds up flat for easy transport and storage take it on the go
- · **Note:** This accessory is intended for use with the Ziggi-HD Document Camera, which is sold separately.

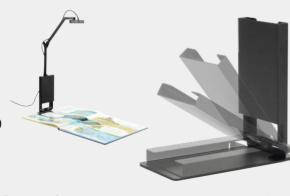

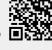

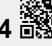

#### **ACCESSORIES**

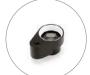

Magnifying Lens fo

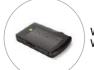

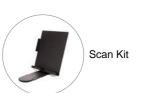

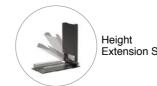

POINT 2 VIEW USB DOCUMENT CAMERA AND ACCESSORIES

# The Most Affordable Document Camera

#### Point 2 View (P2V) USB Document Camera

www.ipevo.com/p2v Model #CDVU-03IP \$ 69

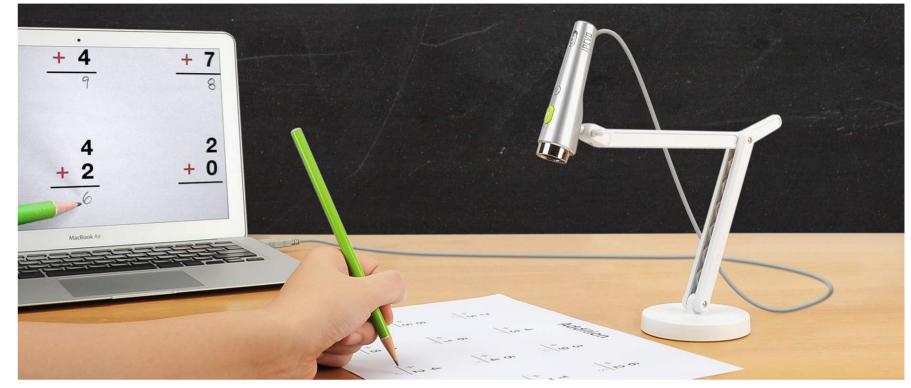

#### Versatile, Powerful, and Compact USB Document Camera — At a Price That Will Surprise You

- $\cdot$  Multi-jointed stand positions camera for documents, objects, and hands-on demonstrations
- $\cdot$  2 Megapixel camera; macro mode for exceptional images from as close as 2" (5 cm) away
- · Custom software and one-touch snapshot feature for capturing images to your hard drive
- $\cdot$  Continuous or single-click autofocus for sharp, clear text and details, every time
- · Robust IPEVO Presenter software with a complete image capture toolkit

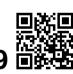

# \$69 **\*\***

## **Height Extension Stand** for P2V USB Document Cam

- Gives your Point 2 View extra height for capturing larger documents and objects
- Heavy-gauge steel construction provides a sturdy and durable mount for the Point 2 View
- Effortless magnetic mounting Just attach stand to base, adjust camera, and capture
- Hinged stand folds flat for maximum portability
- Perfect for your own classroom or office, or as a smart gift for a Point 2 View owner

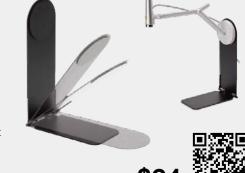

### **Microscope Adapter** for P2V USB Document Cam

www.ipevo.com/p2v\_microscope\_adapter Model #A-854-2-08-00 \$ 19

- · Attach your Point 2 View(P2V) camera to the
- microscope eyepiece to share with the whole class · Four flexible adapters in total to fit the majority of microscopes
- · Adapters for both straight eyepieces and angled (reflected) eyepieces
- · Fits both 28mm- and 33mm-diameter eyepieces
- · NOTE: This is an accessory for the Point 2 View USB Document Camera, which is sold separately.

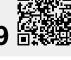

#### **ACCESSORIES**

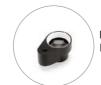

Magnifying Lens for IPEVO Doc Cams

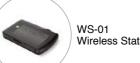

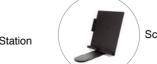

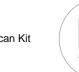

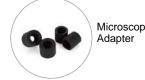

**IPEVO Design For Learning** 

# **Document Camera Accessories**

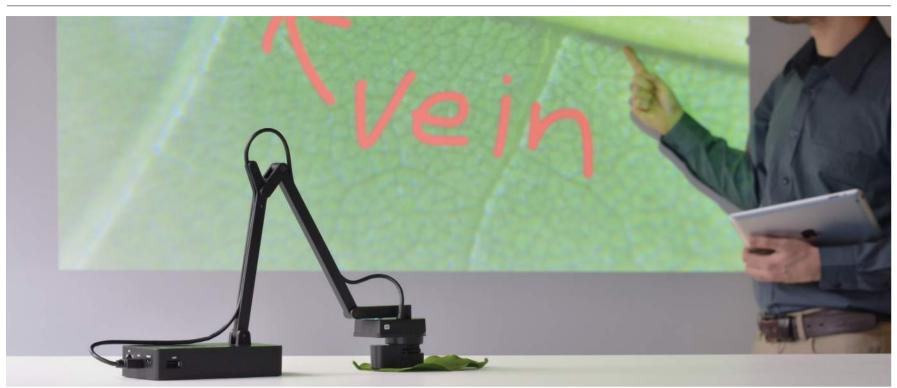

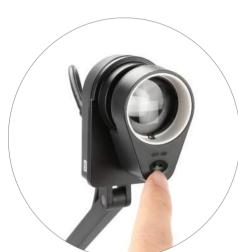

# **Magnifying Lens for IPEVO Doc Cams**

·2X magnification to bring tiny details to life with your P2V, VZ-1, Ziggi-HD or iZiggi-HD Document Camera

Wireless Station for iPad and USB Doc Cams WS-01

· With the free IPEVO Whiteboard app, your iPad becomes a portable smartboard for teaching

· Also works on Mac & PC - robust IPEVO Presenter software with an image capture toolkit

· Note: This is an accessory for the P2V, VZ-1 or Ziggi-HD, which is sold separately

- · Hold it flat against your subject; mounts on the front of the document camera body
- · Art, science, history, or mathematics you'll find dozens of uses for the Magnifying Lens
- · Built-in LED light gives your subject the illumination it needs for projection
- · Note: This is an accessory for the P2V, VZ-1, Ziggi-HD or iZiggi-HD camera. Camera sold separately WORKS WITH

www.ipevo.com/ws-01 Model #5-855-2-08-00 \$69

· Stream live images from VZ-1, Ziggi-HD or P2V to your iPad

· Wi-Fi convenience — your IPEVO Doc Cam is now wireless

· Use Apple TV Airplay to project live action onto the big screen

· Versatile data storage; use as an SD card reader and USB disk drive

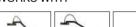

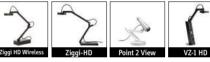

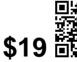

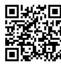

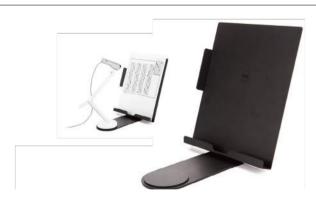

#### **Scan Kit for IPEVO Doc Cams**

- · Upright support for faster, more convenient capture
- · Mount documents, books, iPads, receipts, business cards, and more
- · Project teaching materials and swap them quickly and easily
- · Can also be used to aid in digital magnification and text enlargement
- · Eliminates unwanted glare and camera shadow
- · Note: This item is intended to be used with an IPEVO document camera, which is sold separately

#### **WORKS WITH**

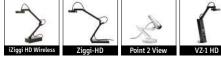

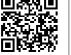

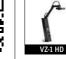

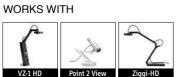

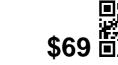

# **Accessories For Tech-Enabled Classrooms**

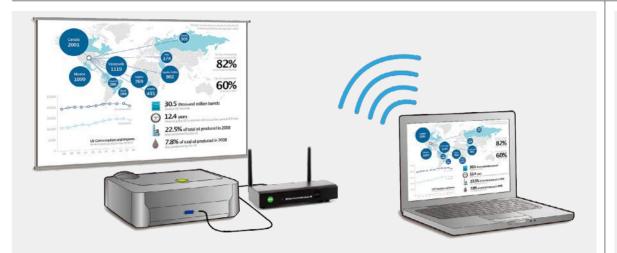

#### **WPS-HD High-Definition Wireless Presentation System**

High-Def Projection, No Strings Attached

#### **Small Device Allows Wireless Projection of Multiple Computers, Including Audio**

High-Definition Wireless Presentation System (WPS-HD) allows educators and businesspeople to wirelessly project the contents of up to four PC or Mac computers at once via a VGA or HDMI projector.

#### **Project High-Def Content with PC or Mac**

Entering split-screen mode is easy. Instead of pressing the Play button, click on one of the four split-screen buttons (labeled 1 through 4). Use a different number for each desktop you wish to display. Each desktop will occupy a different quadrant of the screen.

#### Save Time and Simplify Your Setup in the Classroom or Conference Room

Install WPS-HD and its software once, and all your computers can communicate wirelessly with your projector, anywhere in the room.

#### Control WPS-HD Remotely with a **Keyboard and Mouse**

Two USB ports on the front of the unit allow you to connect both a keyboard and mouse. Control administrator functions remotely and conveniently.

#### Project up to Four Computers at the Same Time

WPS-HD and a special 4-in-1 split screen mode is perfect for collaborations and comparisons. Compare students' work, share reports, and make your teaching session or business presentation more productive and efficient by showing several desktops

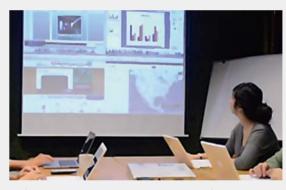

#### With Conference Mode, You Are in Control of What Appears on Screen

Through your Internet browser, a single administrator can easily control what appears on the screen -- full screen or 4-in-1 split screen -giving educators the power to shape their lessons and businesspeople the ability to control the flow of their presentations

#### **Project Content from any Computer** on the Network

With WiFi Access Point Mode, the contents of any computer on your network can be displayed by WPS-HD, opening up even more possibilities for convenient wireless projection.

#### **WPS-HD High-Definition Wireless Presention System** www.ipevo.com/high\_def\_wireless\_presentation\_system Model #5-138-2-8006 \$ 199

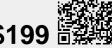

#### **WPS** Wireless **Presentation System**

The Wireless Presentation System (WPS) turns any classroom or conference room projector into a wireless projector so you can easily and conveniently share content in real time from multiple computers.

The WPS is designed to install easily on most projector models. Once installed, you're just a few steps from connecting your projector to any computer with a WiFi Internet connection.

#### **Connect up to 4 Computers**

WPS can simultaneously project up to four desktops in split screen, which is great for comparing data or staging multimedia presentations.

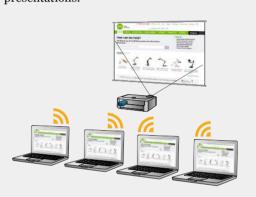

#### Split-Screen

Entering split-screen mode is easy. Instead of pressing the Play button, click on one of the four split-screen buttons (labeled 1 through 4). Use a different number for each desktop you wish to display. Each desktop will occupy a different quadrant of the screen.

#### **Switch Between Computers**

Click the Play button on the control panel to leave split-screen mode and enter fullscreen projection mode. The projector will automatically sync with your computer and project your desktop contents in real time.

#### **Conveniently Download WPS Software** Wirelessly

Wirelessly connect to the "WPS-Dongle" network and download the software via your computer's Internet browser. Never hassle with a CD.

#### **Stay Connected**

Add the WPS Dongle to your existing WiFi connection. Your computer will be able to connect with the Internet and WPS simultaneously.

#### **WPS** Wireless **Presentation System**

www.ipevo.com/wireless\_presentation\_system Model #5-118-6-1001 \$ 139

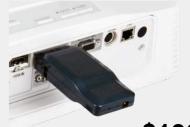

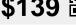

ACCESSORIES FOR TECH-ENABLED CLASSROOMS

# A Better Way To Charge Mutiple iPads

USB SuperCharger For Charging Up To 4 iPads At Once www.ipevo.com/supercharger Model #5-148-2-8001 \$ 59

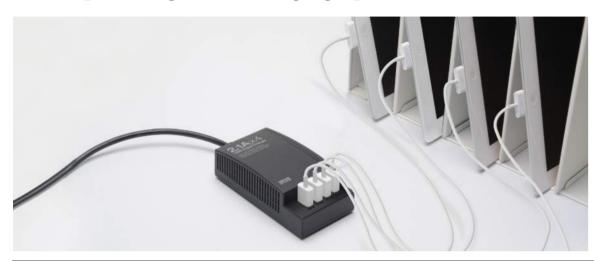

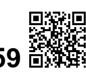

#### **Charge Four iPads at the Same Time Using a Single Wall Socket**

The USB SuperCharger gives you the power (literally) to charge up to four iPads at the same time. And it's all possible with a single device using a single standard wall socket, leaving the other socket free for your other devices. Don't use cumbersome power strips, and don't hog up all your sockets. Get smarter power with the USB SuperCharger.

#### **Maximum Power Output of 2.1 Amps for Each USB Charge Port - No Power Compromises**

The thing that makes the USB SuperCharger special is that each of its  $4\,$ charging slots features a full 2.1 amps. That means the iPads are charging at full speed. You might be familiar with chargers which deliver a weak, slow charge because 2.1 amps is being spread to 2 or more iPads. That's not the case with the USB SuperCharger. Speed is never compromised.

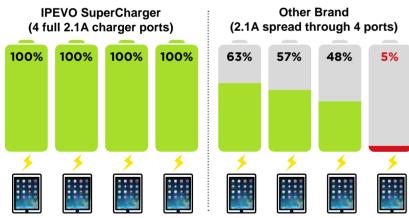

IPEVO SuperCharger fully charges 4 iPads simultaneously. With the same time frame, charger of another brand is only capable of recharging  $48\% \sim 63\%$  of 3 iPads' battery, with the 4th iPad left completely uncharged.

#### **Ideal for Keeping Your Students' iPads Charged in** 1-to-1 iPad Programs

With the USB SuperCharger, you can turn any table into a 4-student charging station with plenty of power for your interactive curriculum. Charge multiple iPads while they're being used, or hook them up during breaks or

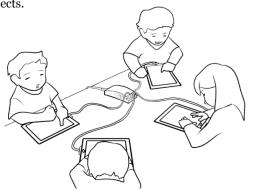

#### The More Nimble, **More Affordable Charging Station**

The USB SuperCharger is the smaller, more mobile version of the charging cart that's just right for the needs of a single classroom It can be carried to any classroom, providing instant power for iPads getting low on batteries. And with just a shelf or some table space, the USB SuperCharger can act as a charging station all its own. A classroom's iPads can be kept organized and fully charged in a spacesaving way. And best of all, USB SuperCharger costs much, much less than the charging cart.

#### Portable SuperPower

Running low on juice during a meeting, presentation or lecture? The USB SuperCharger is small and portable enough to easily swap between tables or between rooms. Simply set up the USB SuperCharger on your table or desk and everyone at the meeting can enjoy charging convenience for their devices without bringing an adapter. Plus, no more hunting for wall sockets!

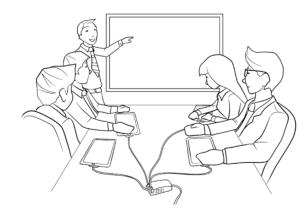

#### Also Charge a Wide Range of USB Devices

Each SuperCharger port can charge any number of standard USB devices, including iPhone and other smartphones, iPod, portable speakers, Bluetooth headsets, cameras, and more. Everyone will have a use for the SuperCharger.

#### **USB SuperCharger in the Classrooms**

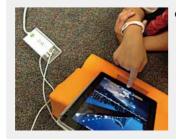

I am astounded by the speed and versatility of the IPEVO USB SuperCharger. I am able to charge four of my iPads at the same time in a fraction of the time it takes to charge one device."

Ms. Nancy Hoatson, Sutherland Public School, Sutherland, NE

# **IPEVO Document Camera Comparison**

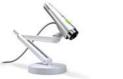

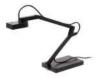

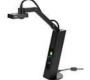

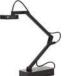

|                                        | P2V                                                                                       | Ziggi-HD                                                                        | VZ-1 HD Dual Mode                                     | iZiggi-HD Wireless                                              |  |  |  |
|----------------------------------------|-------------------------------------------------------------------------------------------|---------------------------------------------------------------------------------|-------------------------------------------------------|-----------------------------------------------------------------|--|--|--|
| Price                                  | 69.00                                                                                     | 94.00                                                                           | 139.00                                                | 159.00                                                          |  |  |  |
| Output                                 | USB                                                                                       | USB                                                                             | USB or VGA<br>(directly to projector)                 | USB or WiFi                                                     |  |  |  |
| Pixel                                  | 2.0 Megapixel                                                                             | 5.0 Megapixel                                                                   | 5.0 Megapixel                                         | 5.0 Megapixel                                                   |  |  |  |
| Highest Resolution                     | 1600x1200                                                                                 | 2592x1944                                                                       | VGA Mode: 1920 x 1080<br>USB Mode: 2592 x 1944        | WiFi Mode: 1600 x 1200<br>USB Mode: 2592 x 1944                 |  |  |  |
| Max Shooting Area                      | 9.4"x7.2"<br>(240 x 182 mm)                                                               | 12.4"x9.1"<br>(315 x 230 mm)                                                    | 13" x 9.6"<br>(330 x 245 mm)                          | 12.4" x 9.1"<br>(315 x 230 mm)                                  |  |  |  |
| Max Shooting Area with Extension Stand | 17.71"x13.4"<br>(450 x 340 mm)                                                            | 17.5" x 13"<br>(445 x 330 mm)                                                   | N/A                                                   | N/A                                                             |  |  |  |
| Bulit-in LED Lights                    | No                                                                                        | No                                                                              | Yes                                                   | No                                                              |  |  |  |
| Bulit-in Microphone                    | No                                                                                        | Yes                                                                             | No                                                    | Yes (works on USB Mode)                                         |  |  |  |
| Snapshot Key                           | Yes                                                                                       | No                                                                              | No                                                    | No                                                              |  |  |  |
| Digital Zoom                           | 6x                                                                                        | 6x                                                                              | 6x                                                    | 6x                                                              |  |  |  |
| Macro Focus                            | Up to 2" (5 cm)                                                                           | Up to 2.2" (5 cm)                                                               | Up to 2" (5 cm)                                       | Up to 2" (5 cm)                                                 |  |  |  |
| Video Recording                        | Yes                                                                                       | Yes                                                                             | Yes                                                   | Yes                                                             |  |  |  |
| Camera Detachable                      | Yes                                                                                       | No                                                                              | No                                                    | No                                                              |  |  |  |
| Anti-glare Shield                      | No                                                                                        | Yes                                                                             | No                                                    | Yes                                                             |  |  |  |
| Multi-jointed Stand                    | Yes                                                                                       | Yes                                                                             | Yes                                                   | Yes                                                             |  |  |  |
| Software                               | IPEVO Presenter                                                                           | IPEVO Presenter                                                                 | IPEVO Presenter                                       | IPEVO Whiteboard App (for iPad) IPEVO Presenter (for PC or Mac) |  |  |  |
| Weight                                 | 0.89lbs (402 g)                                                                           | 1.62lbs (737 g)                                                                 | 2.2lbs (985 g)                                        | 1.25lbs (566 g)                                                 |  |  |  |
| Accessories                            | Magnifying Lens Microscope Adapter Height Extension Stand WS-01 Wireless Station Scan Kit | Magnifying Lens<br>Height Extension Stand<br>WS-01 Wireless Station<br>Scan Kit | Magnifying Lens<br>WS-01 Wireless Station<br>Scan Kit | Magnifying Lens<br>Scan kit                                     |  |  |  |
| System Requirements                    | Mac:                                                                                      | Mac:                                                                            | Mac:                                                  | iPad:                                                           |  |  |  |

Mac OS X 10.6 or higher

Microsoft Windows 8, 7, Vista or XP

1.4GHz CPU or higher 512MB RAM (1GB

1.4GHz CPU or higher (2.4GHz recommended) 512MB RAM (1GB 200MB free hard disk space 256MB of dedicated video memory

Mac OS X 10.6 or higher

Microsoft Windows 8, 7, Vista or XP 1.4GHz CPU or higher

(2.4GHz recommended) 512MB RAM (1GB recommended) 200MB free hard disk space 64MB of dedicated video memory

Mac OS X 10.6 or higher

1.4GHz CPU or higher (2.4GHz recommended) 512MB RAM (1GB 200MB free hard disk space 256MB of dedicated video

Microsoft Windows 8, 7, 1.4GHz CPU or higher (2.4GHz recommended) 512MB RAM (1GB recommended) 200MB free hard disk space 64MB of dedicated video

iOS 6.1 or later Mac:

Mac OS X 10.6 or higher 1.4GHz CPU or higher (2.4GHz 512MB RAM (1GB recommended) 200MB free hard disk space 256MB of dedicated video memory

Microsoft Windows 8, 7, 1.4GHz CPU or higher (2.4GHz

512MB RAM (1GB recommended) 200MB free hard disk space 64MB of dedicated video memory

# 39 Interesting Ways For Using The IS-01 **Interactive Whiteboard System In Your Class**

 $\mathbf{W}^{\mathrm{hat's}}$  the IS-01 Interactive Whiteboard System? It's a simple and affordable two-piece system that can turn your whiteboard (or other projector surface) into an interactive whiteboard. It does so by interfacing with your computer to control mouse movement and software apps. But explaining how IS-01 works is one thing. What can it actually do? Here are 39 real-life examples (many inspired by stories from our customers) of the IS-01 in action as it transforms learning in the classroom.

4. Power through your

points of interest.

much more

**PowerPoint presentation** 

Have a PowerPoint presentation or

something similar? It's easy to step

through your presentation with IS-

01. Plus, use the Interactive Pen as a

pointer to focus your viewers on key

5. Offer software tutorials -

Demonstrate software on the big

step as you do it - and all without

6. Annotate real-time images

How cool is this? With an IPEVO

doc cam like the Ziggi-HD, you can

capture real-time video of documents.

textbooks, artwork, 3D objects, math

equations, or anything else. Then, take

IPEVO's free Annotator software has it

it to the next level by using IS-01 to

annotate the image. Add text boxes.

lines, circles, highlights and more.

7. Annotate and interact with

Did we mention you can also annotate

YouTube and any media player. Add

8. Write and draw over posters

Affix real objects to your whiteboard

surface and interact with and annotate

them. For example, make a clock face

teach time to young students.

notes or call attention to certain parts

live videos to enhance lessons?

IPEVO's IS-01 is compatible with

all covered.

videos, too

from an IPEVO doc cam

being tied to the computer.

screen so your students can see each

Excel, Word, Photoshop and so

#### 1.Control your computer remotely - use the Interactive Pen as a computer cursor

One half of IS-01, the Interactive Pen, behaves like a mouse, transforming any surface into a touchscreen. Because the Pen is compatible with so many apps. the only limit is your imagination. If you can run it on your computer. chances are you can project it and then interact with it at the board.

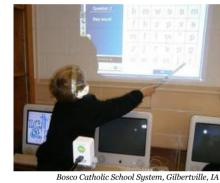

2. Give the students control engage and excite your class

"Magic Wand," "Magic Pen," "Special Pen" – we've heard the IS-01's Interactive Pen called all sorts of things. And what it does really is a sort of magic. Students can interact with material directly and see immediate results from their very own wave of the "magic wand." The result? Excitement and engagement like never before

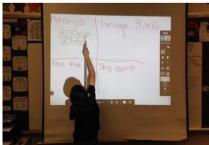

#### 3. Teach drawing, including hands-on practice and exposure to art concepts

Interactive whiteboards give students a chance to virtually arrange objects, digitally draw, and otherwise get "hands on" in order to visually understand the concepts taught in class. For example, read Sandra's account (ipevo.com/ wishpool/story/338) of how she used IS-01 to teach the concept of one-point perspective.

#### 9. Improve their handwriting

Create a handwriting worksheet or template, or grab one from an online resource. Project the worksheet, then have students go to the board to complete the worksheet. They'll be practicing their handwriting for the benefit of themselves and everyone else.

#### 10. Go on a virtual field trip

This interactive tour of the White House (whitehouse.gov/about/insidewhite-house/interactive-tour) is just one of many interactive tours you can take of famous and noteworthy places. For all those places you can't physically visit, why not bring the images and the facts to the classroom in an interactive way instead?

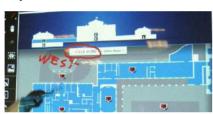

#### 11. Try a different approach with interactive games and apps

Interactive games can really reach reluctant learners or simply those who learn in a different way than others. TeacherLED.com has some highquality (and free) interactive resources for whiteboard use, from math and English exercises to puzzles that improve thinking skills. Check them out.

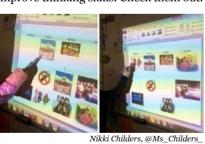

12. Rub and reveal

Cover the answer to math problems. history questions and more with a colored pen trace or shape. You can then reveal the answer by using an eraser tool. It's an elegant way to add a touch of excitement to the usual question and answer session.

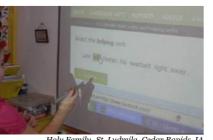

#### 13. Build a library of annotated images

You can use IPEVO Annotator's capture function to take screenshots of webpages, reading material, or pretty much anything that appears on the screen. Then, you can annotate over the top of it and then save those images (with annotations) into an archive or library for later use - either for you or for your students to refer to. Just make sure you have the proper permissions for those images!

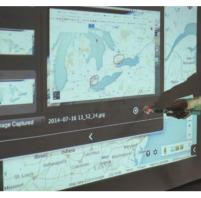

# 14. Take a trip with Google Earth

With its comprehensive maps and integrated photographs, Google Earth can help students explore the Earth's surface in a way that just wouldn't be possible with a world atlas book or a plastic globe. Virtually explore a national park, for just one example.

#### 15. Explore the solar system

Here's just one of many interactive apps (solarsystemscope.com/) that let you see the planets in orbit as well as constellations, moons and other cool interstellar stuff. Astronomy apps are made to be played with while students learn through experimentation and discovery, and that's what IS-01 does really well.

#### 16. Have students present their own work in a creative way

Want to add a little spice to a book report? Task students with creating a simple multimedia presentation to accompany their report. They can then use the IS-01 to step through the presentation.

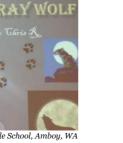

INTERACTIVE CLASSROOM TIPS

#### 17. Enjoy trivia time

There's nothing like a little Trivial Pursuit or Jeopardy!-style trivia to add variety to the day while still keeping the learning going. Post questions and categories on the whiteboard and select (or eliminate) answers with the Interactive Pen.

#### 18. Improve classroom behavior

By incorporating interactive elements to the classroom, behavior can actually improve at the elementary school level as students wait their turn for a chance at the board. Check out wishpool story 317 (www.ipevo.com/ wishpool/story/317) to see how Ms. Gunnell characterized the change in her classroom after the IS-01 was put to use.

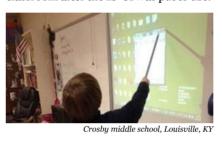

#### 19. Create group stories

Have students take turns contributing to a running story by adding their own sentence or word to the board. It's an effective way to build storytelling skills and get everyone involved.

#### 20. Identify parts of speech

Put a jolt into English class by making it interactive. Many apps out there feature "parts of speech" questions in which students must pick out the correct word or punctuation mark.

#### 21. Teach music

Virtual pianos, interactive sheet music, and apps like GarageBand are just some of the options out there when it comes to teaching and creating music. Whether it's serious songwriting or playful experimentation (like the mesmerizing ToneMatrix tool website). interactive music never gets old.

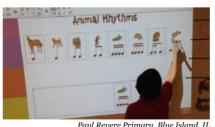

22. Encourage group note taking

During independent study time, encourage students to approach the board and write down anything they've found interesting or useful (like a math formula) for the day's lesson. Save these "group notes" in order to refer back to them later.

#### 23. Take advantage of virtual manipulatives

What's a virtual manipulative? These are objects that can be manipulated digitally (in this case, with the Interactive Pen). This can include, for example, cubes which can be separated and moved to help teach fractions, measurements, geometry and more.

#### 24. Empower students to create their own interactives

Students love those times when they're in control of learning. With just a little bit of know-how and time, students can be taught to create their own interactives to challenge fellow students. They can even create games like mazes, trivia, vocab builders and matching games.

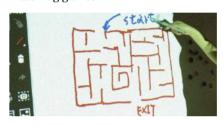

#### 25. Mark up an essay

Take an essay from one of your students and correct it in real time for the benefit of the class. You'll get the chance to teach about better essay construction as well as introduce students to proofreaders' marks.

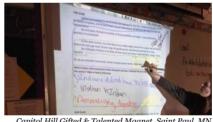

#### 26. Make algebra more interactive

When you use a math app that makes numbers and mathematical symbols movable, you have a way to manipulate and solve algebra problems at the board. Students can come to appreciate order of operations, the fact that negative signs travel with numbers, and much more.

#### 27. Keep score, mark time

Create an interactive scoreboard for inclass competitions to keep the lessons fresh and exciting. You can also use a digital stopwatch for time-sensitive activities.

#### 28. Solve virtual jigsaw puzzles

There are some fun resources (like JigsawPlanet) that take images and break them into puzzle pieces which can then be manipulated and moved Great as a reward or recreation activity.

#### 29. Create and share photo collages

Shapecollage.com has an easy and free program to make photo collages with a few clicks. Collages are great as "icebreakers" for students to introduce themselves (their interests, their family, their pet) at the start of the school year, for just one example.

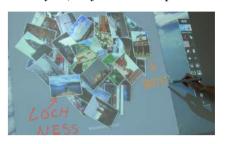

30. Develop an interactive dashboard for the class

iGoogle may have been discontinued in 2013, but there are still good alternatives out there (like NetVibes) for creating dynamic, customizable content on a single page (dashboard) or small handful of pages. Today's schedule, slide shows, learning app of the week, important notes, monthly calendar, quotation of the day - these could all be displayed and interacted with through your IS-01 system. It'd be an awesome way to start the day and get everyone on the same page.

#### 31. Host a Poetry Session

Create and share poems, individually or as a class. Discover age-appropriate poems from students and from professional poets through a site like GigglePoetry.com. Also try Seussville. com for colorful, interactive activities pased on the work of Dr. Seuss.

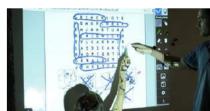

#### 32. Recreate a scene with dragand-drop

How would a famous scene from a play or book be staged? What props. costumes, scenery and actors would be involved? This is just one of countless scenes that could be recreated through creative use of drag-and-drop images.

#### 33. Wiki it!

With IS-01, you have the full power of the Internet at your disposal, so why not use it? Navigate Wikipedia or anything else with ease. Or, pose a question and conduct a group research session to find the answer with the Internet to prepare students for doing the same at home

#### 34. Group objects together

Which of the animals depicted on the screen are mammals and which are reptiles? Students can approach the board and move the animal images into distinct groups using the Interactive Pen. Of course, this could work for many other subjects, too.

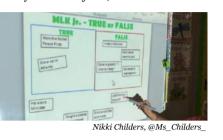

#### 35. Pump up word skills with a word builder

Place a couple dozen word fragments on the board and see how many words the students can make by combining the fragments into a single word. For example, if "chem," "i," and "stry" appeared as three of the fragments, students could combine them with the Pen to form the word "chemistry."

#### 36. Supplement your normal lesson

The IS-01 can complement and enhance your regular lesson. If you're doing a unit on Edgar Allan Poe, why not use Google Earth to see where Poe lived? Check out images on the web of Poe himself or of artistic renderings of scenes from his famous stories. Navigate and listen to a reading of "The Raven" performed by a professional actor. The possibilities really are endless

#### 37. Demonstrate a calculator or other instrument

While students are using their own graphing calculators at their desks, use your own interactive version of the calculator on the whiteboard so students can understand the operations and follow along.

#### 38. Enhance your foreign language lessons

Have students match up foreign language phrases to images, label diagrams, identify parts of speech, click on audio samples and video clips, or engage in any number of activities to make foreign language study more multimedia and more meaningful.

#### 39. Assist students with limited motor skills

Students with limited motor skills, as well as younger students, may have an easier time using the Interactive Pen to start and use applications rather than a mouse. These students might also enjoy drawing or writing with broader gestures on a larger surface.

#### 13 | www.ipevo.com Tel 1-408-490-3085 Fax 1-408-516-8168 Email sales-america@ipevo.com

**IPEVO Design For Learning** 

INTERACTIVE CLASSROOM TIPS

COLORS 36 Colors Built-in Marker Color Only **Different Thicknesses Dirty Clothes, What's There Dirty Board** to Wash? **STARTING Erase or Undo** Lot of Wiping, **All One Click Away** No Undos Take a Picture and **One Click** to Save Say Cheeeese! **Always Ready** DURABILITY **Always Ready** (to Dry Up) One-Time \$149 \$14/Pack Until the End of Time! **Purchase** 

# **IS-01 Interactive Whiteboard Versus Traditional Whiteboard Markers**

We wanted to see how the IS-01 Interactive Whiteboard System from IPEVO stacked up against traditional markers for chalkboards and whiteboards. From visibility to clean-up, what are the pros and cons of using one versus the other? Let's take a look at a comparison test between the IS-o1 and the liquid board markers found in many classrooms.

#### Colors

As any teacher will tell you, using different colors at the board really gives you a boost because you can emphasize and clarify material faster and easier. Naturally, there are many different-colored markers out there, but realistically, most classrooms might have two or three different colors at any one time. Through the free companion app to IS-01, IPEVO Annotator, you can draw with thirtysix different selectable colors.

#### Visibility

Colors are vivid and bright in Annotator, so you're not really suffering a downgrade in that department by going digital. It may take a small amount of time to get good with the IS-01's Interactive Pen, but after that, your handwriting or drawing won't really be hindered versus a marker. This is a tie.

#### Line thickness

Like color, line thickness helps differentiate material. This is one area where IS-01 shines. Annotator features

11 selectable line thicknesses with a draggable slider. Many traditional markers have a triangular tip so you can draw with 2 different thicknesses, but that's about it. IS-01 gets the nod here.

Today's markers don't have the strong odor or potential environmental impact of vestervear's, but they do still leave some residue. And as teachers know, marks left on the board too long leave an imprint that will need a more thorough cleaning than what the everyday eraser can do. With IS-01's digital drawing, you don't have any of those concerns. And don't forget, IS-01 never has the chance to stain a shirt

#### Starting over

Markers wipe away quickly and easily so you can start right in with new material. With IS-01, it's equally as easy. One click on the trashcan icon in Annotator will erase all marks, or you can selectively erase marks with the eraser tool. You also have an Undo function to go back a step.

Markers have a limited shelf life and will run out of ink eventually. Markers with attached caps will slowly dry out over time, and markers accidentally left uncapped will dry out that much faster. Even markers with replenish kits will eventually suffer from worn-out tips. None of that really applies with IS-01. The rare battery replacement for the Interactive Pen is all you need to keep the drawing going.

#### Permanence and saving your work

The same quality that gives markers an advantage – easy to wipe away and start over – leads to a distinct advantage for IS-01. Through Annotator, you can create and save "boards" at any stage of your drawing/ presentation. These boards are saved to the hard drive and can be viewed later. You can also do full screen or selective screen captures. With markers, your only option is to take a picture of the board before you wipe the marks away. It works, but it's not

nearly as elegant as saving right to

#### Cost

As we've mentioned, liquid markers dry up and have to be replaced. The average marker set costs \$14, and if you go through 10 sets a year, that's \$140, or about the cost of the IS-01 at \$149. Considering that IS-01 is a one-time purchase that doesn't need replacing, the IS-01 will pay for itself after Year 2 and continue saving you money beyond that.

#### Conclusion

The IS-01 Interactive Whiteboard System holds its own against traditional chalkboard and whiteboard markers in terms of visibility and ease of use, and it brings a few new advantages to the table that markers can't quite match. Educators and businesspeople might just be "drawn" to the IS-01 for these reasons - pun definitely intended

IPAD CHARGING STATION FOR CLASSROOM

# How To Put A Charge Into Your Classroom With The USB SuperCharger

More and more teachers are using iPads in the classroom, whether it's for special projects or for everyday lessons. And when you get that many tablets together - and that many young students who may or may not have perfect charging habits - keeping all the iPads charged throughout the day becomes a huge challenge.

That's why IPEVO introduced the USB SuperCharger. The USB SuperCharger is a convenient 4-slot charging station that will keep those iPads juiced. Using just a single wall socket, teachers can keep up to 4 iPads charging

The thing that makes the USB SuperCharger special is that each of its 4 charging slots features a full 2.1 amps. That means the iPads are charging at full speed. You might be familiar with chargers which deliver a weak, slow charge because 2.1 amps is being spread to 2 or more iPads. That's not the case with the USB SuperCharger. Speed is never compromised.

Given its 4 slots and full charge speeds, the USB SuperCharger is all about smart battery management. You can keep the USB SuperCharger out on a desk or tabletop as a dedicated charging station. Neither the teacher nor the students have to fish around for an extra adapter or hunt for a spare wall socket.

When's the best time and what's the best schedule for charging? You'll quickly discover what works best in your classroom. Keep the iPads plugged in while students are using them, and you'll never have to worry about dead batteries stopping a lesson. Or, plug the iPads in between activities (or at night) so they never get low. You can even keep a few extra iPads charging on reserve so you can swap out any iPads on low batteries. That way, the lesson is never interrupted.

Through the IPEVO Wishpool program, we learned how teacher Dee Hamlet from St. Joseph Catholic School in Marion, Iowa uses the USB SuperCharger in her classroom:

**66** Now we are able to use multiple iPads in our classroom throughout the day without worrying about the batteries dying. Charging 4 of my 7 iPads at one time each night is helping free up more iPads for center, group, and individual work. My students are able to create movies, use the web, and interact with one another more on their blog now that they have more iPads available to use each day.'

And here's how teacher Nancy Hoatson from Sutherland Public School in Nebraska characterized her use of the USB SuperCharger:

66 I am astounded by the speed and versatility of the IPEVO USB SuperCharger. I am able to charge four of my iPads at the same time in a fraction of the time it takes to charge one device. I can charge any device that has a USB charger. I have 5 iPads and 25 students and this charger has changed my classroom, making all my resources accessible all day long."

How will you use your USB SuperCharger? Check it out at www. ipevo.com/SuperCharger and discover how it could change your classroom.

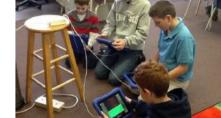

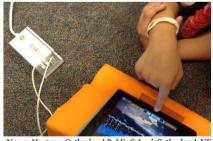

# **Time needed to charge 4 iPads** from 5% to 100% battery

**IPEVO SuperCharger** (4 full 2.1A charger ports)

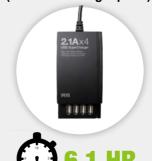

**V** 5 HR FASTER

Other Brand (2.1A spread through 4 ports)

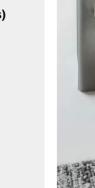

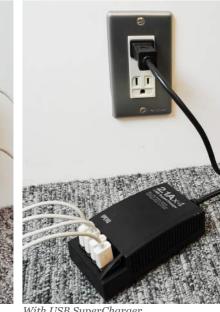

IPEVO SOLUTIONS FOR VISUALLY IMPAIRED STUDENTS

# **Helping Visually Impaired Students With IPEVO Tools**

Solutions for Teaching Visually Impaired Students with Limited Budget in Your Classroom

We've gotten lots of feedback from teachers asking how IPEVO Doc Cams can help their visually impaired students in the classroom. Let's discuss some simple setups that could help your students see teaching material better.

## **How To Use Your Document Camera To Teach Visually Impaired Students**

#### Doc Cam and computer

Capturing teaching material (like what's written on the whiteboard) and then displaying it on a computer screen is one solution that might work for your classroom

1. Connect one of IPEVO's document cameras, like the Point 2 View or Ziggi-HD, to your student's computer via USB. 2. Launch the IPEVO Presenter software, then enter Full Screen mode. 3. Now your student can watch live video of your lesson on their own screen. Use Presenter's 6x digital zoom to get even closer. You can even record video for later using the new version of Presenter.

#### VZ-1 and a monitor

If you have a monitor (or TV) but not a spare computer, don't worry. Use the VZ-1 Dual Mode Doc Cam to display material, particularly small print.

- 1. Plug in your VZ-1 Doc Cam and press
- 2 Connect your VGA cable to VZ-1 then connect the cable to your monitor's VGA input.
- 3. Now real-time video will appear on the monitor. But keep in mind you can't record video in this setup, and there's no digital zoom.

#### iZiggi-HD and iPad

The iZiggi-HD Wireless Document Camera streams wirelessly right to iPad, so this setup might be the most versatile. If you have iPads in the classroom, this could be the solution

- 1. Turn on iZiggi-HD.
- 2. In iPad, tap Settings, then tap Wi-Fi. Choose iZiggi-HD from the available networks. Now iZiggi-HD and iPad are communicating.
- 3. Download and run the free IPEVO Whiteboard app from the App Store. Captured images from iZiggi-HD will be displayed in Whiteboard.
- 4. Your student can hold iPad for a clear and personal view of material. They can even pinch zoom for a closer

#### iZiggi-HD, iPad and a monitor

If you feel like the iPad screen might be too small, you can also connect iPad and iZiggi-HD to an LCD monitor

- 1. Follow the "iZiggi-HD and iPad" steps
- 2. Connect iPad to your monitor using an adapter.
- 3. Now iZiggi-HD's video will be displayed on iPad and mirrored on your monitor.

As you can see, there are many options available to you depending on the needs of your visually impaired students, your available technology, your room setup, and your budget. Choose the solution that's best for you.

You can also consider using IPEVO's IS-01 Interactive Whiteboard System for your visually impaired students, which is covered in our IS-01 entry. Whatever you choose. IPEVO is ready to help everyone in class see and understand your material.

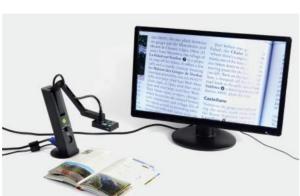

For bigger and better text using the VZ-1 Doc Cam rou can position the camera just right and then adjust as needed.

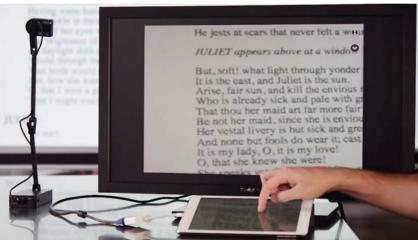

## **Using The IS-01 Interactive Whiteboard System** For Teaching Visually Impaired Students

reviously, we covered some Classroom solutions using IPEVO doc cams for visually impaired students. In this entry, we'll explain how to use the IS-01 Interactive Whiteboard System for the same purpose. The IS-01 setup is a little more complicated but it comes with a couple benefits, including real-time annotation of your material. This setup is also beneficial to students who might have trouble seeing marker lines on your conventional whiteboard.

To quickly summarize, IS-01 turns your existing whiteboard or flat surface into an interactive whiteboard. It does this by capturing movements you make with an Interactive Pen, and then translating those movements into mouse clicks and cursor movements. In this way, your computer's operating system and most software applications can be controlled remotely at the board.

This is great for anything from learning games to presentations and beyond.

For this setup, you'll need IS-01, a laptop, a monitor, a classroom projector and the IPEVO Annotator software which you can download for free. Here are the steps:

- 1. Connect the IS-01 Sensor Cam and make sure it has a clear view of your whiteboard surface.
- 2. Run the IS-01 calibration app from the CD. In a couple of steps, you'll ensure your IS-01 is operating accurately
- 3. Run IPEVO Annotator. Annotations like text boxes, lines, shapes and highlights will appear on screen in real time to enhance and clarify your
- 4. Finally, use a VGA splitter cable to split the signal from the computer. Connect it to both your projector and to an extra monitor for your student.

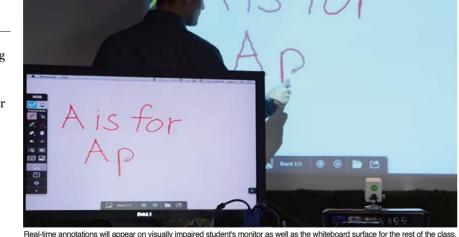

5. Your material as well as real-time annotations will appear on your visually impaired student's monitor as well as the whiteboard surface for the rest of the class. Pretty cool, huh? But keep in mind that your physical gestures at the board won't be represented on the student's screen

We hope either a doc cam or IS-01 solution (or both) can work in your

classroom to accommodate the needs of your visually impaired students. If you have questions on any of these setups, don't hesitate to email cs@inevo.com for help and suggestions. And if you do use one of these solutions, we'd love to hear about it! Until then, good luck and have fun.

DOCUMENT CAMERA TIPS

# **Nurturing Knowledge**

Share a Garden with the Point 2 View Doc Cam

ant to maximize your use of an IPEVO doc cam? Take a page from art class teacher Arlene Tucker and share a classroom garden with the world.

#### A field trip

Spring is a great time to start a garden if you're an educator looking for a special activity that will get students interacting and out of their chairs. Arlene shared her class' own garden in Helsinki, Finland with students in different countries using the Point 2 View USB Document Camera, Skype and Facebook. Along the way, Arlene's students learned about plant species and growing techniques. Plus, they got the chance to see many different plants in other parts of the world. This was particularly true when interacting with classrooms in the United States, given the country's diverse ecosystems.

#### How'd she do it?

Arlene heads Dear You, a foreign exchange initiative which helps students share art projects online. She gathered all the members of Dear You together and explained her new idea: each participating class would plant seeds inside of a box. From there, students would be put in charge of taking care of the garden and sharing it with other classrooms

#### **Recording progress**

Every couple of weeks, Arlene and the schools involved would call each other through Skype to share their progress. The Point 2 View was used as Skype's camera, and students moved the camera around the garden to capture plants from any height and angle. Whether it's flowers in full bloom or the tiniest sprouts, the Point 2 View has the resolution and image quality to capture it all.

# Everyone participates, everyone

Whenever a milestone was reached or another important event occurred,

could see it as it happened. The Point 2 View on its multi-jointed stand could be moved around and positioned to capture all the newest developments. Plus, students used the snapshot button on the camera to snap pictures just like a camera or cell phone. Snapped pictures are saved to a computer's hard drive, and from there can be shared on Facebook, in emails, or on something like a Picasa album. The learning continues to grow

teams across the Dear You community

Arlene reports that the garden experiment was a success, and that the knowledge acquired was impressive. The students were not only introduced to plant species from different countries, but they also got to grow their own! Dear You students continue to use Skype and the Point 2 View camera to document and share their progress as the gardens continue to flourish. And remember: gardens aren't the only things you can share. Consider bacteria cultures, the development of fruits, or even an ant farm, to name a few examples. Teachers everywhere are enriching their classrooms through technology. Do you have an idea like Arlene's? Share it with your fellow

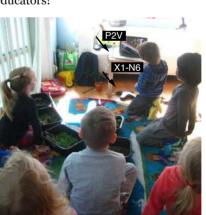

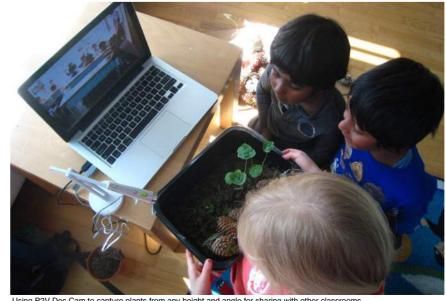

# Pair the X1-N6 Internet Conference Station with the P2V USB Document Camera for remote teachin

# Build An iPad-Enabled **Wireless Microscope Camera**

Attach a camera directly to a wide range of microscopes

Tsing a microscope in science class is a classic. But with schools tightening their belts when it comes to budgets, a pricey item like a microscope might be in short supply. So the question becomes: how do you give an entire class the microscope experience when there might be only a handful (or even just one!) to go around? IPEVO has a couple of affordable items for science educators faced with this challenge. It starts with the Point 2 View USB Document Camera and Microscope Adapter Set. For around \$90, you can attach a camera directly to a wide range of microscopes — including straight and angled eyepieces — and capture real-time video of what a viewer looking through the eyepiece would see.

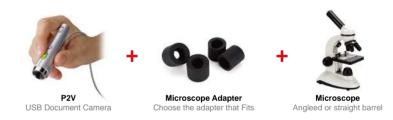

What you do with that video is up to you. You can send it to a computer for projection, but if your school has iPads and all the learning potential that comes with them, we suggest one final item: the WS-01 Wireless Station for iPad. What the Wireless Station can do is send the Point 2 View's video to not just one but multiple iPads. And — you guessed it — it does this wirelessly. So, if you as the teacher are demonstrating with a microscope at the front of the class, with this setup you can wirelessly stream the microscope video in real time to iPads throughout the class. Students will benefit from an up-close, crystalclear image as you give your lesson.

And just when you thought we couldn't pack any more innovation into this setup, it gets better. With the free IPEVO Whiteboard app for iPad, students as well as the teacher can make notes and draw on the microscope image, and can then save these "whiteboards" for later.

This entire setup costs only about \$160.Compare that to some iPad microscope setups out there costing around \$600. And when you figure that the Point 2 View can do a whole lot more than capture a microscope

image, and the choice is pretty easy for budget-conscious educators. Science teachers: how would you use the WS-01 and Point 2 View setup? Let us know!

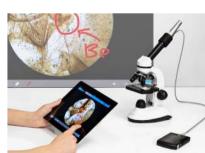

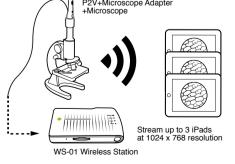

Science teachers: How would you use the WS-01 and Point 2 View setup? Let us know! Email us at cs@ipevo.com.

# **IPEVO Wishpool Helps Educators Create Tech-Enabled Classrooms**

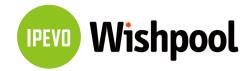

Wishpool is a pioneering program from IPEVO with one goal in mind: getting education technology into the hands of more teachers. We do this by giving away IPEVO teaching tools to deserving educators at no charge. By simply "making a wish" through Wishpool, educators from kindergarten to college can enjoy access to modern technology which makes their jobs easier, and which also makes a real difference in the education of their students.

As of December 2014, Wishpool has received over 4,100 technology "wishes" and has fulfilled over 2,250 of them. To read these inspiring wish stories and to make a wish at no charge, visit www.ipevo.com/wishpool.

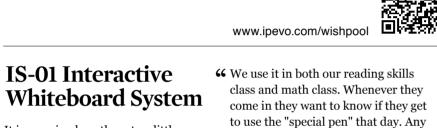

activity or game I find on the computer

- Barb DeMeulenaere, Holy Family

My class used this tool for interactive

science games that go with our FOSS

math and guided reading.

curriculum, as a center during guided

- Angela Manalli, Cliff Valley School,

Interactive Whiteboard System. The

always want to know when they can

use the magic wand. It really engages

them in the learning and keeps them

- Dawn Schechtman, St. Francis

moving and interactive."

Xavier School, IA, USA

kids call it our "Magic Wand" and

we can do now with the whole group

on the whiteboard."

-St. Ludmila, IA, USA

- 66 It is amazing how these two little pieces act just like a regular interactive whiteboard system, without taking up the space. Plus, its easily portable. This system is super easy to use and our students love it!"
- Jennifer Burnett, Cliff Valley School, GA, USA

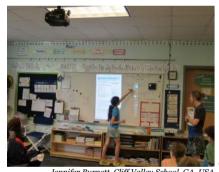

- 66 The students can manipulate shapes and figures, play interactive games, and make some awesome presentations.
- -Jennifer Miller, Fairview Clifton German Language School, OH, USA

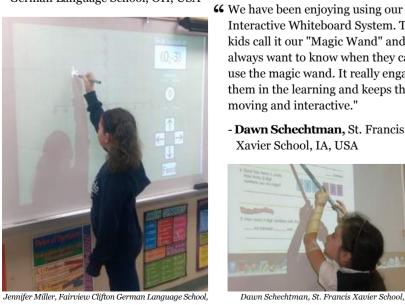

## iZiggi HD Wireless **Document Camera**

**44** My students LOVE using this new Wireless Document Camera. We used it with our Coding lessons. They really enjoyed being able to see how each other helped their bee get to the flower."

-Sarah Reiss, St. Athanasius, IA,

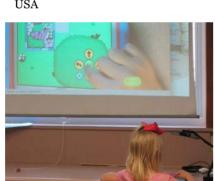

Sarah Reiss, St. Athanasius, IA, USA

**66** ... the most exciting use I have found this fall has been for my students with vision issues. I have several students with vision limitations that make it difficult for them to look back & forth between their work and the big screen. While still projecting the image for the whole class, I can connect iPads to the iZiggi's wifi and those students can see the same 66 ...with the USB SuperCharger we have thing much closer to their eyes. This s such a useful and flexible product."

-Tami Rondeau, Willowbrook & Mitchellville Elementaries, IA, USA

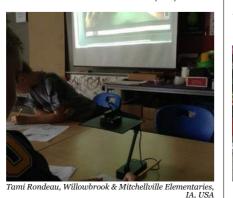

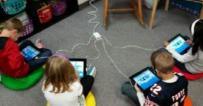

66 It is easier to show the whole class

student examples, and has cut down on

copies I need to make, because we can

document camera to project the work

page. The students love that I can go

from table to table and show off their

-Maiia Veihl, Lakeview Elementary

students to show off a project that they

were working on in class. I was able to

move the camera from group to group,

distraction due to transitioning an entire

group of middle school children from

one part of the room to the other. The

kids were able to share what they were

working on as a group, garner feedback,

-Bethany Piety, Capitol Hill Gifted &

**USB SuperCharger-**

and adjust their practices as needed."

Talented Magnet, MN, USA.

Charge 4 iPads

Simultaneously

not had one delay due to a 'dead' iPad

battery! We are able to charge the iPads

right in our classroom and if the batteries

get low the students know where to go!"

-Michelle Hubbard, Three Creeks

Elementary, Lowell, IN, USA

and thus minimize the amount of

We used the camera as a way for

School, MI, USA

do the worksheet together using the

66 This SuperCharger enabled me to use many ipads at once with small groups even with low power to several of them. Just another little thing to make life a bit

-Keri Bath, Lakeview Elementary, MI, USA

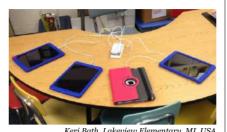

66 One of the challenges with iPads in the classroom is being able to keep them charged. The Supercharger solved this problem for us. It has a nice long cord so that students can stay in their own space and continue working while the iPad charges."

-Jodi Johnson, Lakeview Elementary, MI, USA

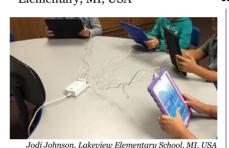

 $\bf 66$  Once we got the USB SuperCharger they  $\bf 66$  The IPEVO Document Camera has can keep on creating and if need be I can create an iPad station. Students can sit and work; not stand at the cabinet by

the wall outlet while the iPad charges. Multiple classes could work on the iPad without me worrying about when I need to charge it.'

-Sayers, Lowell Middle School, IN,

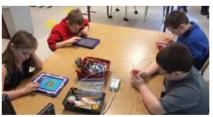

**66** My students were very happy to be able to charge more than a couple of iPads at one time. Now we are able to use multiple iPads in our classroom throughout the day without worrying about the batteries dving."

-Dee Hamlett, St. Joseph Catholic

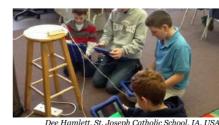

#### **Point 2 View USB Document Camera**

66 One assistant came to me to find out if we had an opaque projector. She was amazed to see how easily the Ipevo Point 2 View could do the same thing. Several teachers have borrowed the camera for demonstrations in their classrooms. I use it to make how to videos in the media center."

-Daphne Hayer, Central Elementary School, NC, USA

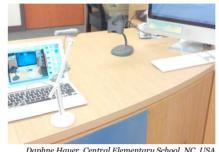

66 I don't know how I ever taught with out a document camera!! "It's the best thing since sliced bread"! I use it with every class I teach! In this photo I am teaching an EC class to tear colored tape and fill in a shape. The large format and the fact that students can watch as I work is spell binding for them."

-Betsy Lewis, Oakboro Elementary School, NC, USA

changed the way I introduce projects in the art room. Instead of having students squishing around a table to see how to work with clay or how to apply paint, they can see the demonstration through the IPEVO camera projected on a screen. The overall behavior of the classrooms have improved, as well as the quality of student work! We now have the ability for all students to see how a project can be created without getting out of their seats or finding a space to view the work!

Heidi O'Hanley, Wilkins

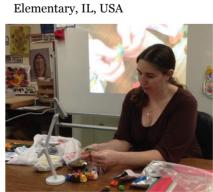

The IPEVO Document Camera has changed the way I introduce projects in the art room.

#### Ziggi-HD USB **Document Camera**

IPEVO WISHPOOL

66 These gifts have not only changed how I teach, but also the learning that goes on in my classroom. Each item is literally utilized everyday. With the document camera, I use it to demonstrate my art lessons and techniques. My students use it to get a closer look at the brush strokes in famous paintings and to share with their peers their completed art projects. I've used document cameras before but never have I seen a document camera display such clear, crisp, high quality images on the screen like this one. It can even display images from an iPad, which was something the document camera I had before could not do."

-Deborah Highfill, Cannon

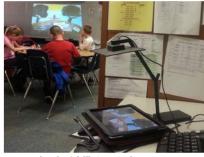

**66** The size of the camera is perfect for a teacher's busy desk and it's very easy to use. My students will benefit from this tool in many ways. I am also allowing students to share class projects and class daily activies using the Ziggi. They will not have to go to the board anymore, they will just place their paper under ziggi and they will be able to correct and evaluate the activities for further learning."

-Madeline Rodriguez, Starr's Mill High School, GA, USA

## Microscope Adapter for P2V USB Doc Cam

66 With my new IPEVO document camera and microscope adapter, I am able to set up an integrated science and language arts station. Students can visit the center read about cells, and then respond to creative writing prompts related to the different types of cell images projected on the computer screen."

-Sally Webb, Mt. Mourne Middle

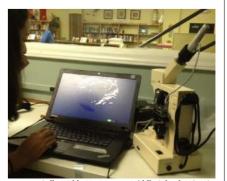

#### **WS-01 Wireless Station**

- **66** Giving teacher demonstrations in the art room on the dry erase board are not very effective. Now with my new Ipevo Document camera and Wireless station, I can give demos on actual paper and project it up for my students to see. It also helps to show students work to the
- -Felicia Lee, Pearl High School, MS,

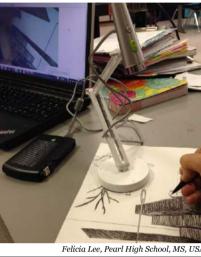

Deborah Highfill, Cannon Elementary, Texas, USA 66 IT is great to be able to use around the classroom. I can take the camera to the object to show on the whiteboard. It is great to highlight children's work. Its a lot easier than having to hold up a book so that the other children can see."

> **-Paul Morton**, St Joseph's RC Primary School, Mossley, UK

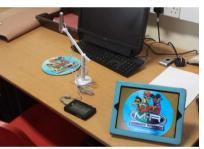

#### **HDMI To VGA** Converter

66 Wow!! We are so excited that our wish was granted for our new HDMI to VGA converter. This product allows us to use our Yoga app on the iPad to project on the board for everyone to see and participate in at one time!'

-Michelle King, Overdale Elementary, KY, USA

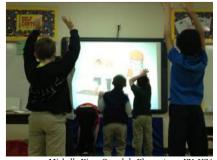

www.ipevo.com Tel 1-408-490-3085 Fax 1-408-516-8168 Email sales-america@ipevo.com

# ORDER FORM

| Hours of Operation Mon - Fri from 8:00 a.m. to 4:00 p.m Pacific time Email                                                                                                    |                                                                                |                                        |                             | 40 N Wolfe Road, Sunnyvale, CA 94085 sales-america@ipevo.com www.ipevo.com |             |  |  |  |
|----------------------------------------------------------------------------------------------------|--------------------------------------------------------------------------------|----------------------------------------|-----------------------------|----------------------------------------------------------------------------|-------------|--|--|--|
| Methods of Payment                                                                                                    |                                                                                | Billing Inform                         | nation                      |                                                                            |             |  |  |  |
| ☐ Check (U.S. funds; no cash or C.O.D. ac                                                                                                    | Name:                                                                          |                                        |                             |                                                                            |             |  |  |  |
| □ Visa □ MasterCard □ American Exp                                                                                                    | Address:                                                                       |                                        |                             |                                                                            |             |  |  |  |
| Credit Card Numbers:                                                                                                    | City: State: ZIP:                                                              |                                        |                             |                                                                            |             |  |  |  |
| Exp. Date: Verification No                                                                                                    | Phone:                                                                         |                                        |                             |                                                                            |             |  |  |  |
| Credit Card Issuer:                                                                                                    | Shipping Information                                                           |                                        |                             |                                                                            |             |  |  |  |
| ssuer's Phone:                                                                                                    |                                                                                |                                        |                             |                                                                            |             |  |  |  |
| Please enter the Credit Card Verification Numleard. For Visa or MasterCard, this number is the printed on the back of your card. For American Indumber printed on the front of your card.  Signature (if charging) | Name:                                                                          |                                        |                             |                                                                            |             |  |  |  |
| Item Name                                                                                                    |                                                                                | Model Number                           | Qty                         | Price                                                                      | Price Total |  |  |  |
|                                                                                                    |                                                                                |                                        |                             |                                                                            |             |  |  |  |
|                                                                                                    |                                                                                |                                        |                             |                                                                            |             |  |  |  |
|                                                                                                    |                                                                                |                                        |                             |                                                                            |             |  |  |  |
|                                                                                                    |                                                                                |                                        |                             |                                                                            |             |  |  |  |
|                                                                                                    |                                                                                |                                        |                             |                                                                            |             |  |  |  |
| <sup>1</sup> Shipping All school purchase orders are shipped free of                                                                                                    | <sup>2</sup> Sales Tax                                                         | ped to State of Califori               | nia                         | Subtotal                                                                   |             |  |  |  |
| charge within the Continental USA via Fedex<br>Ground or comparable service. Shipping cost                                                                                                    | sales tax. If you are a ta<br>, please contact us at 4                         | ax<br><sub>108-</sub> Shi <sub>l</sub> | Shipping <sup>1</sup> Total |                                                                            |             |  |  |  |
| to Hawaii and Alaska depends on how much<br>you are ordering and where it is shipping to.<br>We do not ship to PO Boxes.                                                                                           | nce. We will ask you to<br>r tax exempt certificate<br>I you can place the ord | Sale                                   | s Tax <sup>2</sup> Total    |                                                                            |             |  |  |  |
|                                                                                                    | ne.                                                                            |                                        | Grand Total                 |                                                                            |             |  |  |  |

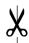

# IDEVO WO FORM FOR VENDOR REGISTRATION

| epartme                      | gust 2013) ent of the Treasury evenue Service                                                                                                    | Request for Taxpayer Identification Number and Certification                                                                                                    |                           |                      |                |                |                                                       | Give Form to the requester. Do not send to the IRS. |       |                   |                    |  |
|------------------------------|----------------------------------------------------------------------------------------------------|----------------------------------------------------------------------------------------------------|---------------------------|----------------------|----------------|----------------|-------------------------------------------------------|-----------------------------------------------------|-------|-------------------|--------------------|--|
| N                            | Name (as shown or                                                                                                    | your income tax return)                                                                                                    |                           |                      |                |                |                                                       |                                                     |       |                   |                    |  |
| 11                           | PEVO INC                                                                                                    |                                                                                                    |                           |                      |                |                |                                                       |                                                     |       |                   |                    |  |
| CA                           | Business name/dis                                                                                                    | egarded entity name, if different from above                                                                                                    |                           |                      |                |                |                                                       |                                                     |       |                   |                    |  |
| 00                           | Check appropriate box for federal tax classification:  Individual/sole proprietor  Check appropriate box for federal tax classification:  Scorporation  Partnership  Trust/estate  Exempt                |                                                                                                    |                           |                      |                |                | emptions (see instructions): empt payee code (if any) |                                                     |       |                   |                    |  |
| c Instructions               | Limited liabilit                                                                                                    | company. Enter the tax classification (C=C corporation, S=S corporation, P=partners                                                                                                    | ship) ►                   |                      | _              |                | nptione (if a                                         |                                                     | FAT   | CA rep            | orting             |  |
|                              | Other (see ins                                                                                                    |                                                                                                    | 2                         |                      |                |                |                                                       |                                                     |       |                   |                    |  |
| becifi<br>4                  | Address (number, street, and apt. or suite no.)  440 N. Wolfe Road                                                                                                    |                                                                                                    |                           |                      | ame            | and a          | ddres                                                 | s (opti                                             | onal) |                   |                    |  |
| 8                            | City, state, and ZIP                                                                                                    | code                                                                                                    | 9                         |                      |                |                |                                                       |                                                     |       |                   |                    |  |
| Ses                          | Sunnyvale, CA                                                                                                    | 94085                                                                                                    |                           |                      |                |                |                                                       |                                                     |       |                   |                    |  |
| L                            | ist account number                                                                                                    | r(s) here (optional)                                                                                                    |                           |                      |                |                |                                                       |                                                     |       |                   |                    |  |
|                              | 20                                                                                                    |                                                                                                    |                           |                      |                |                |                                                       |                                                     |       |                   |                    |  |
| Part                         | Taxpay                                                                                                    | er Identification Number (TIN)                                                                                                    |                           |                      |                |                |                                                       |                                                     |       |                   |                    |  |
|                              |                                                                                                    | propriate box. The TIN provided must match the name given on the "Name"                                                                                                    |                           | Soci                 | ial se         | curity         | num                                                   | ber                                                 |       |                   |                    |  |
|                              | void backup withholding. For individuals, this is your social security number (SSN). However, for a dent alien, sole proprietor, or disregarded entity, see the Part I instructions on page 3. For other |                                                                                                    |                           |                      |                |                |                                                       |                                                     |       |                   |                    |  |
|                              |                                                                                                    | rer identification number (EIN). If you do not have a number, see <i>How to ge</i>                                                                                                    |                           |                      |                |                |                                                       |                                                     | 1 - L |                   |                    |  |
| N on p                       | page 3.                                                                                                    |                                                                                                    |                           |                      |                | 7111           |                                                       |                                                     |       | - //              |                    |  |
|                              |                                                                                                    | more than one name, see the chart on page 4 for guidelines on whose                                                                                                    | L                         | Employer identificat |                |                | tion number                                           |                                                     |       |                   |                    |  |
| ımber                        | to enter.                                                                                                    |                                                                                                    |                           | 7                    | 1              | - o            | 9                                                     | 8                                                   | 3     | 3 5               | 3                  |  |
| Part I                       | I Certific                                                                                                    | eation                                                                                                    |                           | -                    | _              | _              | _                                                     |                                                     |       |                   |                    |  |
|                              | enalties of perju                                                                                                    | 3F3(G73F25)3)                                                                                                    |                           |                      |                |                |                                                       |                                                     |       |                   |                    |  |
|                              |                                                                                                    | n this form is my correct taxpayer identification number (or I am waiting for                                                                                                    | a numbe                   | er to                | be is          | ssued          | to m                                                  | e) ar                                               | nd    |                   |                    |  |
| l am<br>Servi                | not subject to ba                                                                                                    | ickup withholding because: (a) I am exempt from backup withholding, or (be a subject to backup withholding as a result of a failure to report all interest eackup withholding, and                                                                                                    | ) I have n                | ot b                 | een            | notifie        | ed by                                                 | the I                                               | nter  | nal Red<br>d me t | venue<br>:hat I ar |  |
| I am                         | a U.S. citizen or                                                                                                    | other U.S. person (defined below), and                                                                                                    |                           |                      |                |                |                                                       |                                                     |       |                   |                    |  |
| The F                        | ATCA code(s) er                                                                                                    | tered on this form (if any) indicating that I am exempt from FATCA reportin                                                                                                    | g is corre                | ect.                 |                |                |                                                       |                                                     |       |                   |                    |  |
| ecause<br>terest<br>enerally | e you have failed<br>paid, acquisition                                                                                                    | ns. You must cross out item 2 above if you have been notified by the IRS the to report all interest and dividends on your tax return. For real estate transfer abandonment of secured property, cancellation of debt, contributions to the return than interest and dividends, you are not required to sign the certification, | actions, it<br>o an indiv | tem<br>⁄idua         | 2 do<br>al ret | es no<br>ireme | t app                                                 | oly. For                                            | or mo | ortgag<br>t (IRA) | e<br>, and         |  |
| ign<br>ere                   | Signature of U.S. person                                                                                                    | She the Chy                                                                                                    | ate ► 12                  | 2.1.                 | 201            | 14             |                                                       |                                                     |       |                   |                    |  |
| enc                          | ral Instruc                                                                                                    | tions withholding tax on forei                                                                                                    | ign partner               | rs' sh               | nare o         | of effec       | tively                                                | conn                                                | ected | incom             | e, and             |  |
| CITC                         | a ai iiisti ut                                                                                                    | 4. Certify that FATCA                                                                                                    |                           |                      |                |                |                                                       |                                                     |       |                   |                    |  |

Future developments. The IRS has created a page on IRS.gov for information about Form W-9, at www.irs.gov/w9. Information about any future developments affecting Form W-9 (such as legislation enacted after we release it) will be posted on that page.

#### Purpose of Form

A person who is required to file an information return with the IRS must obtain your correct taxpayer identification number (TIN) to report, for example, income paid to you, payments made to you in settlement of payment card and third party network transactions, real estate transactions, mortgage interest you paid, acquisition or abandonment of secured property, cancellation of debt, or contributions you made

Use Form W-9 only if you are a U.S. person (including a resident alien), to provide your correct TIN to the person requesting it (the requester) and, when applicable, to:

- 1. Certify that the TIN you are giving is correct (or you are waiting for a number to be issued).
- 2. Certify that you are not subject to backup withholding, or
- 3. Claim exemption from backup withholding if you are a U.S. exempt payee. If applicable, you are also certifying that as a U.S. person, your allocable share of any partnership income from a U.S. trade or business is not subject to the

**Note.** If you are a U.S. person and a requester gives you a form other than Form W-9 to request your TIN, you must use the requester's form if it is substantially similar to this Form W-9.

Definition of a U.S. person. For federal tax purposes, you are considered a U.S. person if you are:

- · An individual who is a U.S. citizen or U.S. resident alien.
- A partnership, corporation, company, or association created or organized in the United States or under the laws of the United States,
- · An estate (other than a foreign estate), or
- A domestic trust (as defined in Regulations section 301.7701-7).

Special rules for partnerships. Partnerships that conduct a trade or business in the United States are generally required to pay a withholding tax under section 1446 on any foreign partners' share of effectively connected taxable income from such business. Further, in certain cases where a Form W-9 has not been received, the rules under section 1446 require a partnership to presume that a partner is a foreign person, and pay the section 1446 withholding tax. Therefore, if you are a U.S. person that is a partner in a partnership conducting a trade or business in the United States, provide Form W-9 to the partnership to establish your U.S. status and avoid section 1446 withholding on your share of partnership income.

Form W-9 (Rev. 8-2013) Cat. No. 10231X